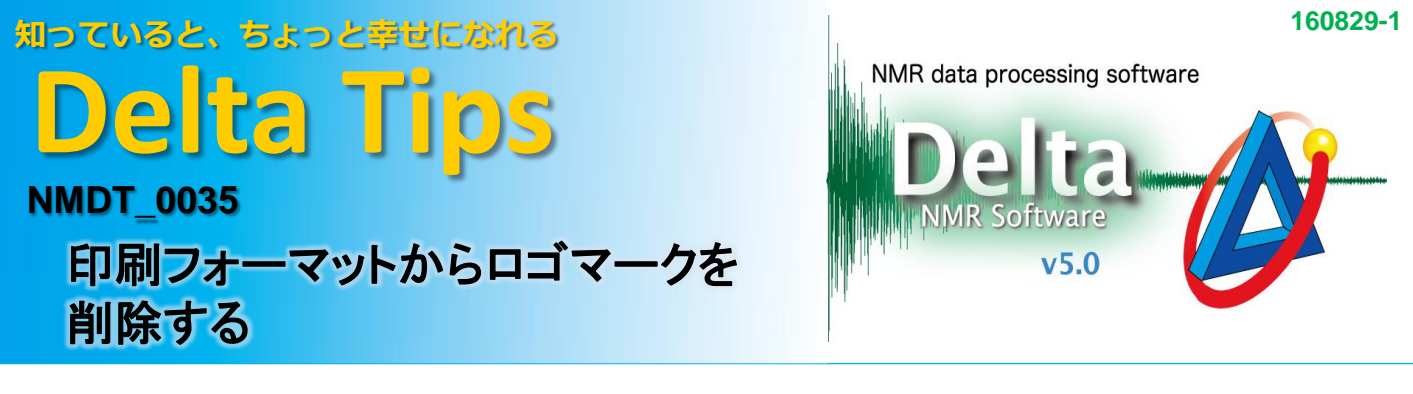

[環境設定]ツールを使って、データに印刷する項目の表示/非表示を指定することができます。 ここではJEOLロゴを非表示にする手順を説明します。

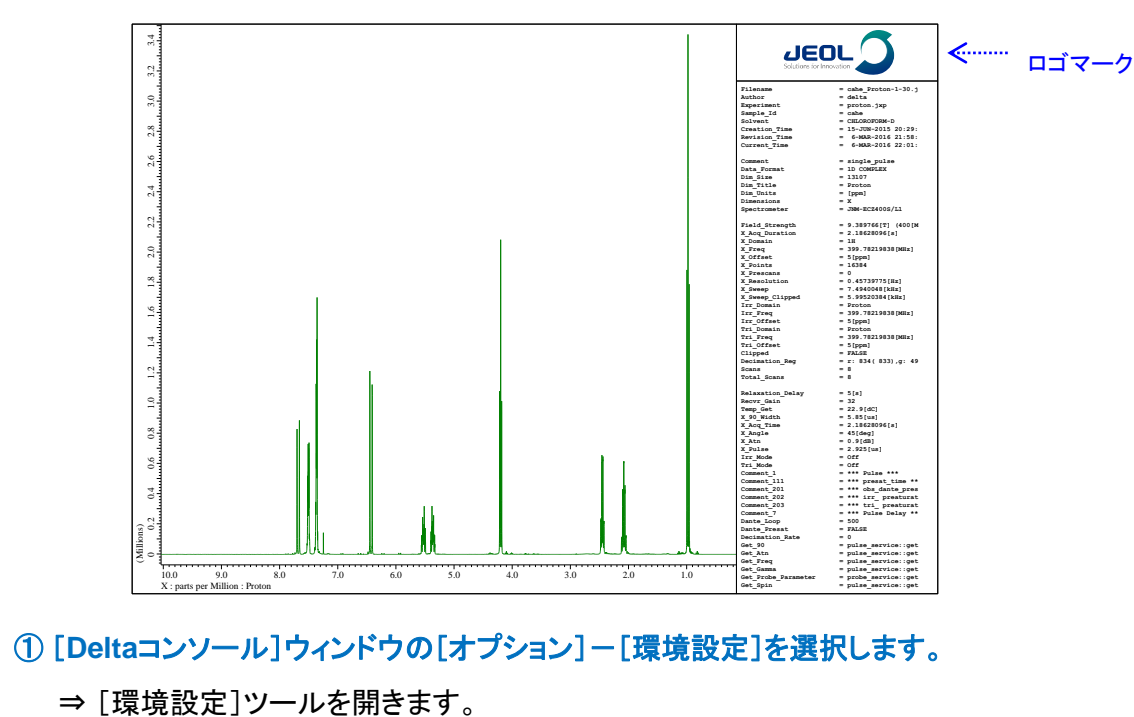

## ① [**Delta**コンソール]ウィンドウの[オプション]-[環境設定]を選択します。

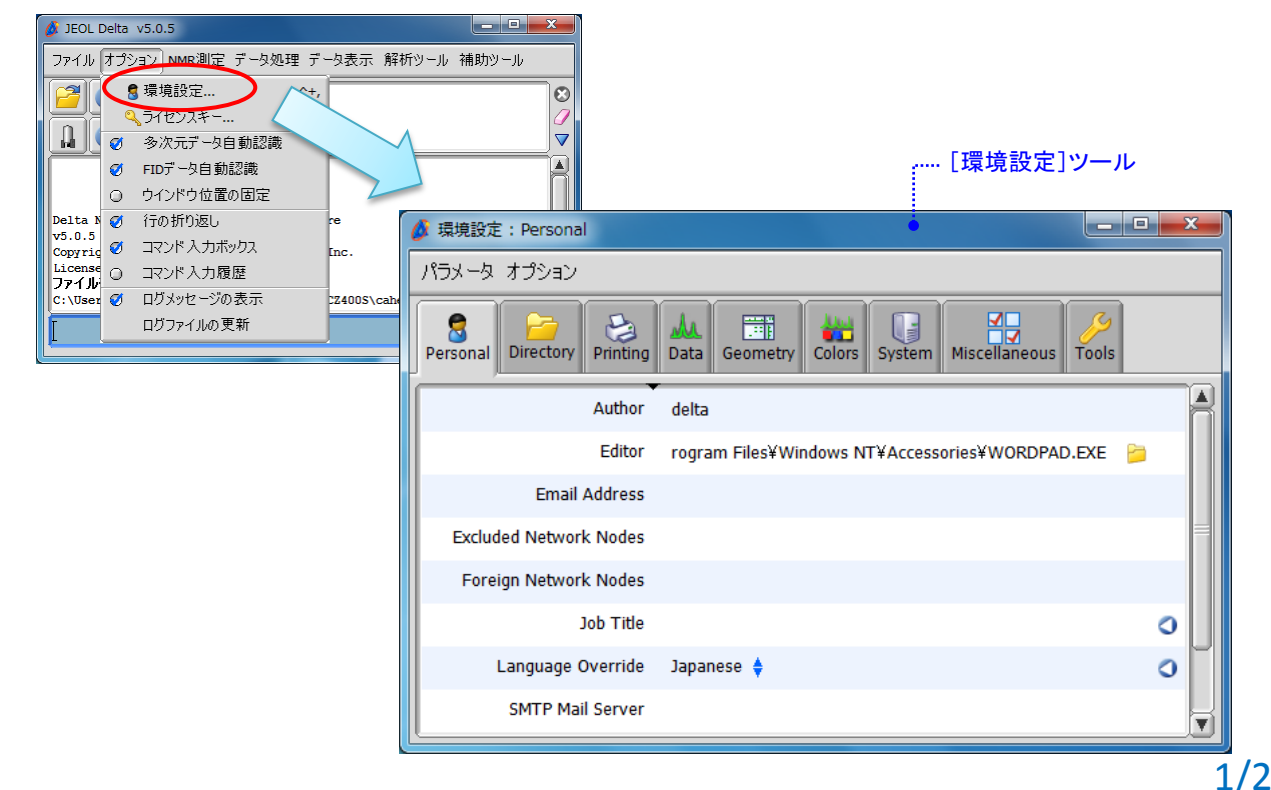

JEOL RESONANCE

## ② [環境設定]ツールの[**Printing**]タブを選択します。

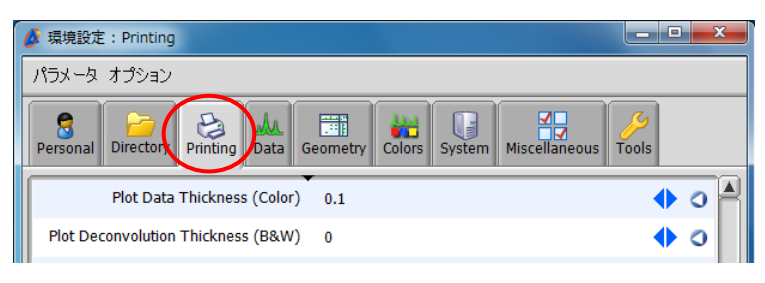

## ③ [**Plot JEOL Logo**]のチェックをはずして、[環境設定]ツールを閉じます。

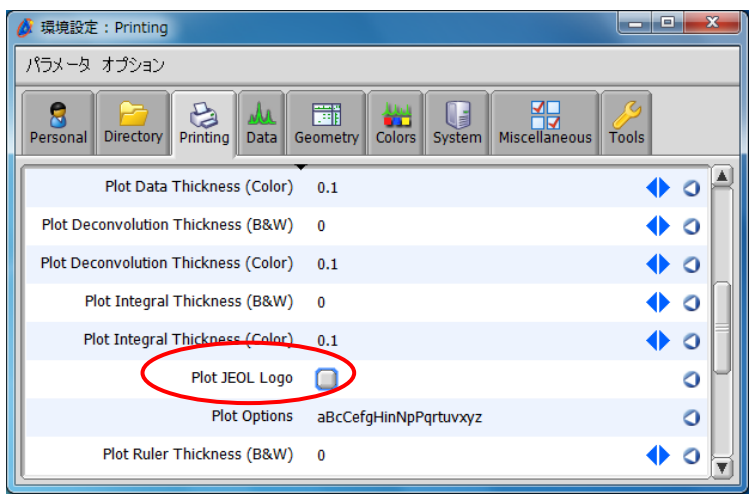

⇒ 印刷項目からロゴマークが削除されます。

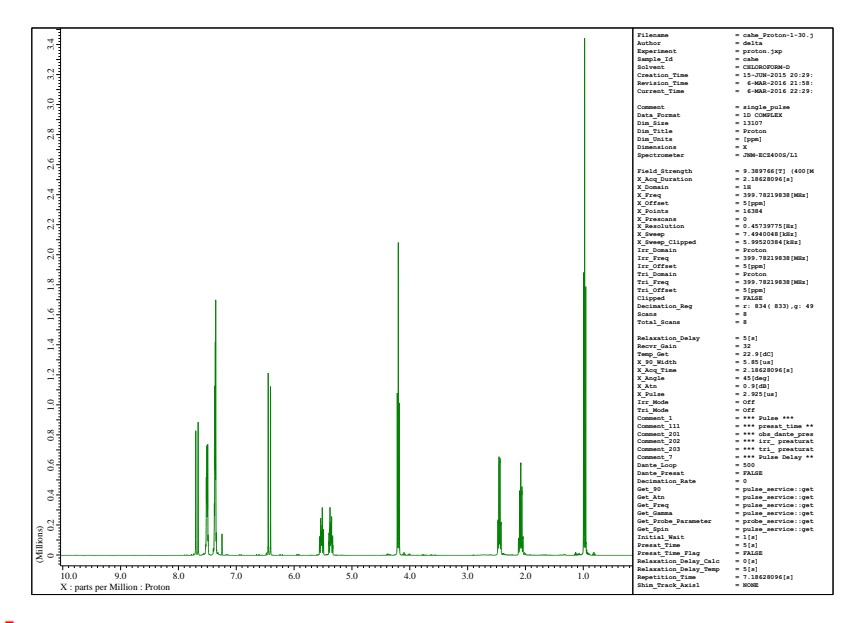

※ 上記の変更はDeltaを終了しても保存されます。

★ [環境設定]ツールで変更した項目をデフォルトの設定に戻すには、 ● ボタンをクリックします。

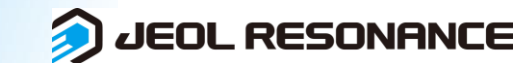